**Any Media Player Serial Key [32|64bit]**

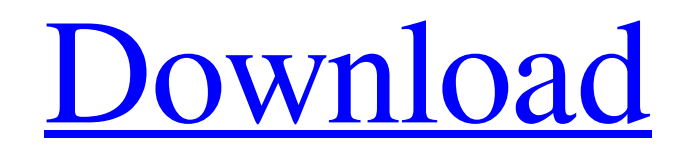

**[Download](http://evacdir.com/QW55IE1lZGlhIFBsYXllcgQW5/reconise/bannana/crean/?skateboards=/hyperinsulinemia/scott/ZG93bmxvYWR8UHU2ZHpSaWZId3hOalUwTkRNMk5qVTRmSHd5TlRrd2ZId29UU2tnVjI5eVpIQnlaWE56SUZ0WVRVeFNVRU1nVmpJZ1VFUkdYUQ/screamers)**

"IPv6 Namer is a program that can be used to rename your IPv6 addresses. The IPv6 addresses are written in "Base16". All addresses are stored in an external configuration file. The program can be used to rename all or just one IPv6 address. You can re-order the addresses by dragging them and you can also rename them. The easiest way to work with the program is by double-clicking on a file with a configuration. The IPv6 addresses can be found in the configuration file, for example in a Microsoft Excel sheet or on a website. " Allows you to translate any text file into a number of other languages. Easy language switcher. Text is automatically translated, you just have to select the language you want to use. "This program allows you to easily translate any text file into another language, so you can read the text in any language you want. This utility allows you to translate any text file into any language, so you can read the text in any language you want. " This application allows you to quickly identify and add any text document to any of the recently opened menu. The program automatically identifies the most recent document (and all of the previous documents) and inserts a menu option to quickly access it. This application allows you to quickly identify and add any text document to any of the recently opened menu. The program automatically identifies the most recent document (and all of the previous documents) and inserts a menu option to quickly access it. This application is a complete replacement for the classic text editor "Wite&am p;amp;amp;amp;amp;amp;amp;amp;amp;amp;amp;amp;amp;amp;amp;amp;amp;amp;amp;amp;amp;amp;amp;amp;amp;a mp;amp;amp;amp;amp;amp;amp;amp;amp;amp;amp;amp;amp;amp;amp;amp;amp;amp;amp;amp;amp;amp;amp;amp;am p;amp;amp;amp;amp;amp;amp;amp;amp;amp;amp;amp;amp;amp;amp;amp;amp;amp;amp;

Play video from USB media player Convert files in various formats Create and edit playlists Download from PC Play audio and video in all formats Any Media Player Description: Any Media Player provides a full set of playback and editing tools for your media. With it you can convert video files from one format to another, manage and edit playlist, capture or encode streaming media, and play video files from USB or network drives. Also you can download video files from PC to your USB media player and play them directly. Any Media Player enables you to build and edit playlists of your multimedia content to organize your videos by genre, artist or even by order of appearance. Any Media Player features video player with built-in video editor, which allows you to trim or crop video, apply filters, add special effects, change brightness and contrast and set the video playback speed. You can download media files from Internet to the player and play them, as well as convert multimedia files to any format. Any Media Player supports most of the popular audio and video formats including AVI, MOV, WMV, MP4, XVID and more. Media files come in a variety of formats, each with their respective properties and requirements. Once your video and audio collections start growing in size, they also become more cumbersome to handle using the same media utility. Any Media Player aims to solve this inconvenience by allowing you to open and render all sorts of formats using the same application. Control the playback speed and rewind videos The speed at which a movie is played can be manipulated using the built-in player controls that enable you to slow down or increase the playback speed according to your personal preferences. This is especially useful when the video contains fast-moving objects and you need to play it in slow motion to discern what is happening. Like most players, Any Media Player displays a progress slider you can use to skip through the file, but you can also turn to keyboard shortcuts to quickly jump 1, 10 or 60 seconds in both directions. They can also be reached by accessing the Play menu. Change the aspect ratio and audio output settings The default resolution and aspect ratio can be modified to fit 4:3, 16:9 or 23.5:10 display profiles without distortions and quality loss. If you are unsure about the recommended settings for your personal monitor, the application can auto-detect the supported aspect ratio. Besides the video settings, Any Media Player enables you to tweak and configure the audio rendering according 81e310abbf

Any Media Player is a handy media player that can play a wide variety of audio and video files. Its intuitive layout is friendly to beginners and powerful enough for experienced users, with a wide selection of features. Features: Easily Add Media Files to Playlist The program has a built-in playlist manager that lets you create your own playlists of audio and video files. You can combine files that have the same name into playlists by drag-and-drop, and then add them to any of your albums in a snap. You can also use the Include option to instantly search and add files with similar attributes. Launch Media Player and Play With a single click, you can start playing your favorite video and audio files without an external player. The application will open the default media player if the file is not compatible. Adjust Video Settings There are several useful options to fine-tune the visual experience and quality. Resolution and frame rate can be manipulated to fit your current screen resolution and refresh rate. The aspect ratio can be adjusted to 16:9, 4:3, 16:10, 16:9 1080p and even 16:9 720p. You can also change the color depth to either 256 or 32 bits. Control Playback Speed The video speed can be adjusted according to your preferences. You can slow down the playback by adjusting the speed to a value between 0 and 1.0, or increase it up to 8.0. The rewind speed can also be adjusted according to your needs. Add and Remove Items from Playlist You can add or remove videos from the playlist by selecting the desired file and pressing the Add or Remove buttons. File Info The program has an integrated file information window that displays basic data about the selected file. Such as title, size, size on disk and file format are available in a simple, yet functional interface. Customize Layout You can personalize the layout of Any Media Player by choosing from different themes. There are 7 included ones to get you started, but you can also find more on the internet. You can also change the system tray icon and icon in the desktop. Automatically and Manually Handle Playback Errors If any problem arises while trying to play a video or audio file, the application will automatically handle the error. It can be easily identified in the media file information window, as well as the error message in the playlist. More Media Files to Play Any Media Player

## supports both audio and video files

## **What's New in the?**

- Free and no annoying ads - High quality playback (e.g. excellent HD videos) - Great conversion (converts all video formats to a wide variety of formats) - Plays most formats, even older formats without problems - Supports podcasts - Supports subtitles (H.264 or other subtitles) - Uses no ads - Convert your video files with the help of the conversion engine - Doesn't need a lot of space - 5x faster than other media player That's right, when you have a laptop at home or maybe a PC and you want to create video that will fit your phone, this tool will be one of the best choices for you. The video converting software will take your most important videos, such as movies, TV shows, and music, and convert them to the format that you want. Whether your video is in the format of mp4, h.264, AVI, FLV, or m4v. You can go ahead and enjoy your videos on the go. With this free conversion tool, you can convert any video to another video format with the help of the video converting software. This means that you can add the files that you want to your mobile devices or your computer and then transform them into the file format that you want to enjoy them on. You can even save the converted videos into the formats that you want. There are different features in the software so that it's easier for you to convert your videos. For example, you can drag and drop the video files and folders into the program and then you can start the conversion. After that, the videos will be converted to the format you want. Once you are done with the video converting process, you can easily save your files in the format that you like. You can choose the quality of the video that you want. You can set the resolution that you want to get by entering the values in the text box. You can also choose the file type such as MP4, MP3, or AVI. You can also choose the size of your videos and the quality of the audio. The program is very simple to use. There is no need to install the application as it is portable. You can move the application from your computer to your mobile devices and then you can use it to convert videos without any problems. With this software, you can also convert the video to the formats that your smartphone or tablet supports. It means that you can take your videos to your phone and then save them there so that you can watch them anytime and anywhere. There are many different features that make this free conversion tool a good choice. The free conversion tool is free to use, you can use it as long as you want, and you can use the features that you want. Wondering how to make your PC or mobile phone battery last longer? One of the best apps you can use is

## **System Requirements:**

Most gamers can play Transistor for the first time with only a basic video card and without the requirement for a highend machine. However, it does demand good quality visuals and some processing power. Fortunately, Transistor will run well on just about any standard-level PC running Windows XP, Windows Vista, or Windows 7. The graphics settings can be a bit tough to manage on non-high-end PCs. You will want to make sure that you have a high-quality video card and that your graphics settings are set to a reasonable setting for the game. On

<http://keittiojapuutarha.com/wp-content/uploads/2022/06/gerphy.pdf> <https://swiatwloczykija.pl/wp-content/uploads/2022/06/karlosh.pdf> <https://drogadoboga.org/wp-content/uploads/2022/06/ScriptWriter.pdf> <https://rajnikhazanchi.com/wp-content/uploads/2022/06/torhil.pdf> [https://www.headmull.com/wp-content/uploads/2022/06/Thumbnail\\_Database\\_Cleaner.pdf](https://www.headmull.com/wp-content/uploads/2022/06/Thumbnail_Database_Cleaner.pdf) [https://hilfeindeinerstadt.de/wp-content/uploads/2022/06/Serato\\_Sample.pdf](https://hilfeindeinerstadt.de/wp-content/uploads/2022/06/Serato_Sample.pdf) <https://diboa.co/wp-content/uploads/2022/06/rosbeny-1.pdf> <https://maynex.com/wp-content/uploads/2022/06/vucmfil.pdf> <https://bookuniversity.de/wp-content/uploads/2022/06/kamvass.pdf> <https://www.mybeautyroomabruzzo.com/wp-content/uploads/2022/06/quabvale.pdf>